# $I$ Re.shy

## FrSky Neuron II 60电调使用手册

### 简介

基于第一代NEURON ESC产品的性能和设计特点, NEURON II系列提供更多的ESC型号, 以满足不同应用各种电流的需求,进一步提升了性能。

NEURON II 60采用全封闭式全铝外壳设计,确保高效散热,并能承受60A的持续电流。 与其前身一样, NEURON II系列可以从内置传感器将遥测数据传输到接收机, 便于用户可 以从遥控器系统实时获取信息。转速、功耗、温度、输入/输出电压和电流数据都可以轻 松获取。

通过增加对FBUS协议的支持,NEURON II将方便性提升到一个全新的水平!用户现在可 以通过接收机直接从遥控器上轻松配置BEC输出电压和其他ESC参数。或者更加灵活地, 将NEURON II ESC连接到ETHOS遥控器的S.Port, 无需接收器即可实现无缝有线配置 (此 功能将在ETHOS 1.5.0及以后版本中提供)。传统的通过PC网页进行配置的方法也得以保 留。还有更多!NEURON II 60/80还支持多种信号协议,可用于驱动和配置各种电机。

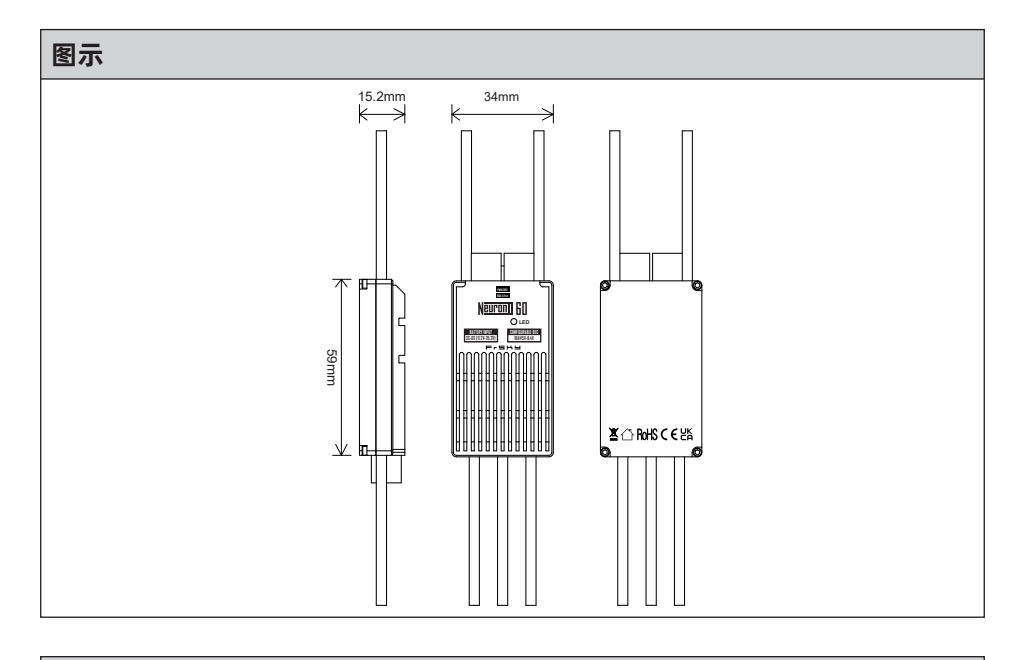

#### 规格参数

- 尺寸: 59×34×15.2mm (长×宽×高)
- 重量: 75g (包括线材在内)
- 电池输入电压范围:11.2-25.2V(3S-6S锂电池)
- BEC输出电压范围:10A@5V-8.4V(可调电压步进0.1V)
- BEC供电接口: IST
- 连续电流:60A

无锡睿思凯科技股份有限公司 地址: 江苏省无锡市缘溪道3号,中秀科技园C栋四楼 联系我们: frsky@frsky-rc.com 技术支持 (QQ): 424709968

# $I$   $R$   $F$   $F$   $F$   $F$   $F$

## FrSky Neuron II 60电调使用手册

#### 特征

- 全铝CNC加工外壳有助于散热
- 通过FBUS / S.Port传输各种遥测数据(用于ESC和SBEC) - ESC的遥测数据:电池电压和电流(分辨率为125mA,精度为±2%),转速,功耗,温度。 - SBEC的遥测数据:输出电压和电流(分辨率为50mA,精度为±2%)。
- 可通过LUA脚本(在ETHOS、OPTX遥控中)或PC配置网页(通过STK工具)调整SBEC 输出电压和ESC参数。
- 支持多种用于电机控制的电调通信协议(PWM, DShot, OneShot)
- 高性能32位微处理器
- 过温保护和过流保护

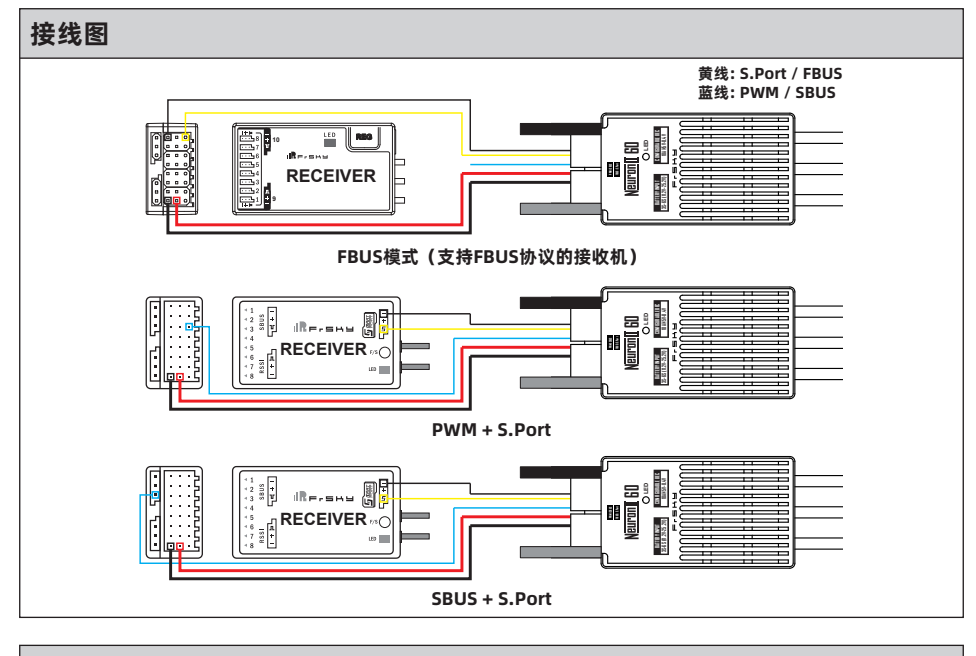

### 参数配置(使用STK工具在PC网页端进行配置)

FrSky ESC Neuron II 60支持通过STK工具进行编辑参数。STK工具不包含在包装中,用户 可以自行购买。

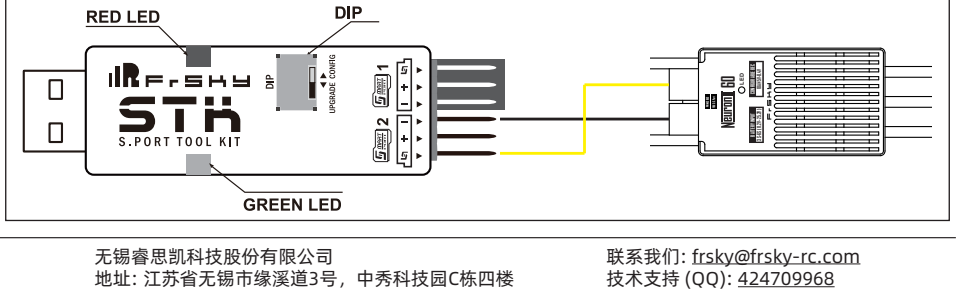

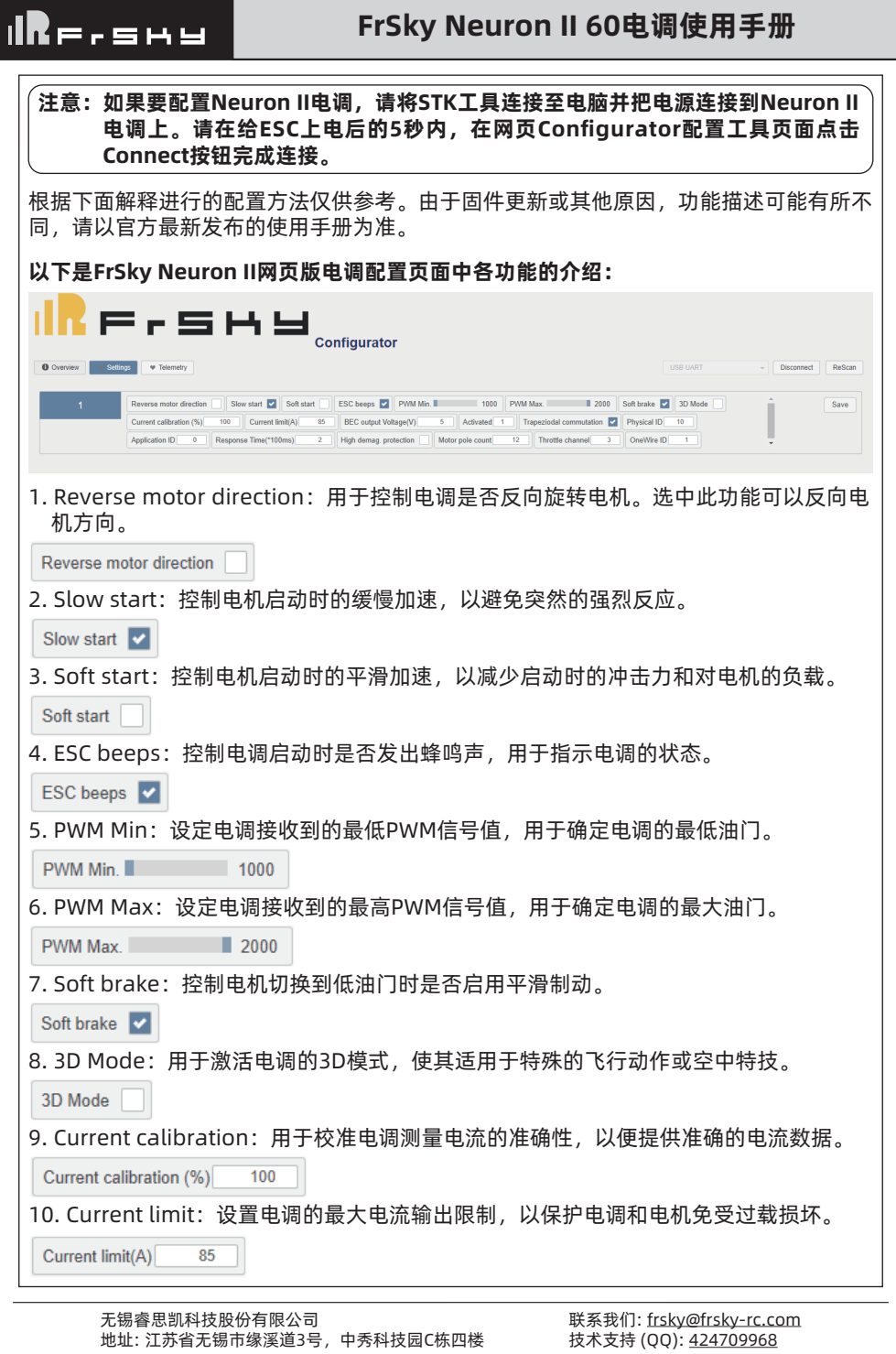

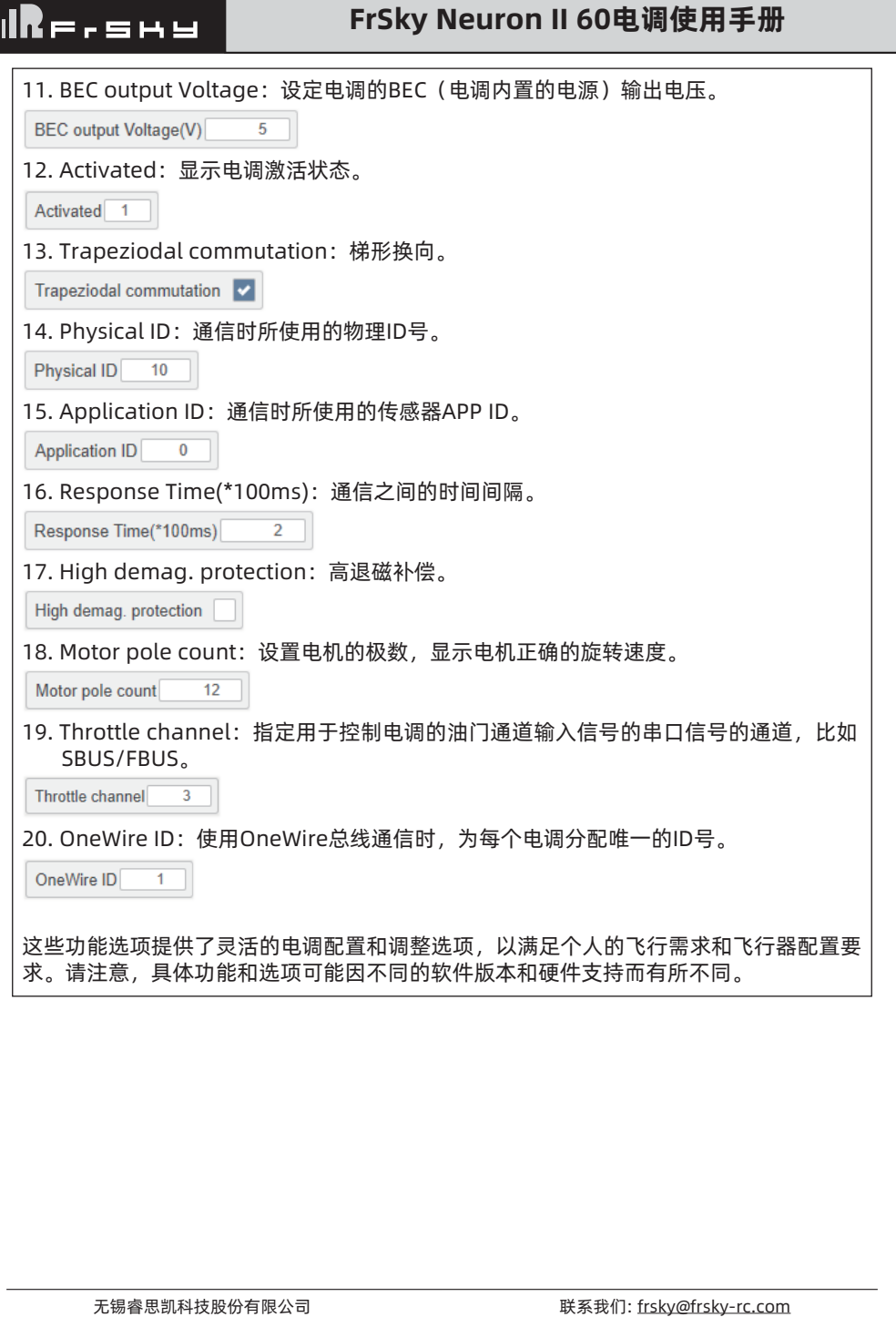

技术支持 (QQ): 424709968

地址: 江苏省无锡市缘溪道3号,中秀科技园C栋四楼

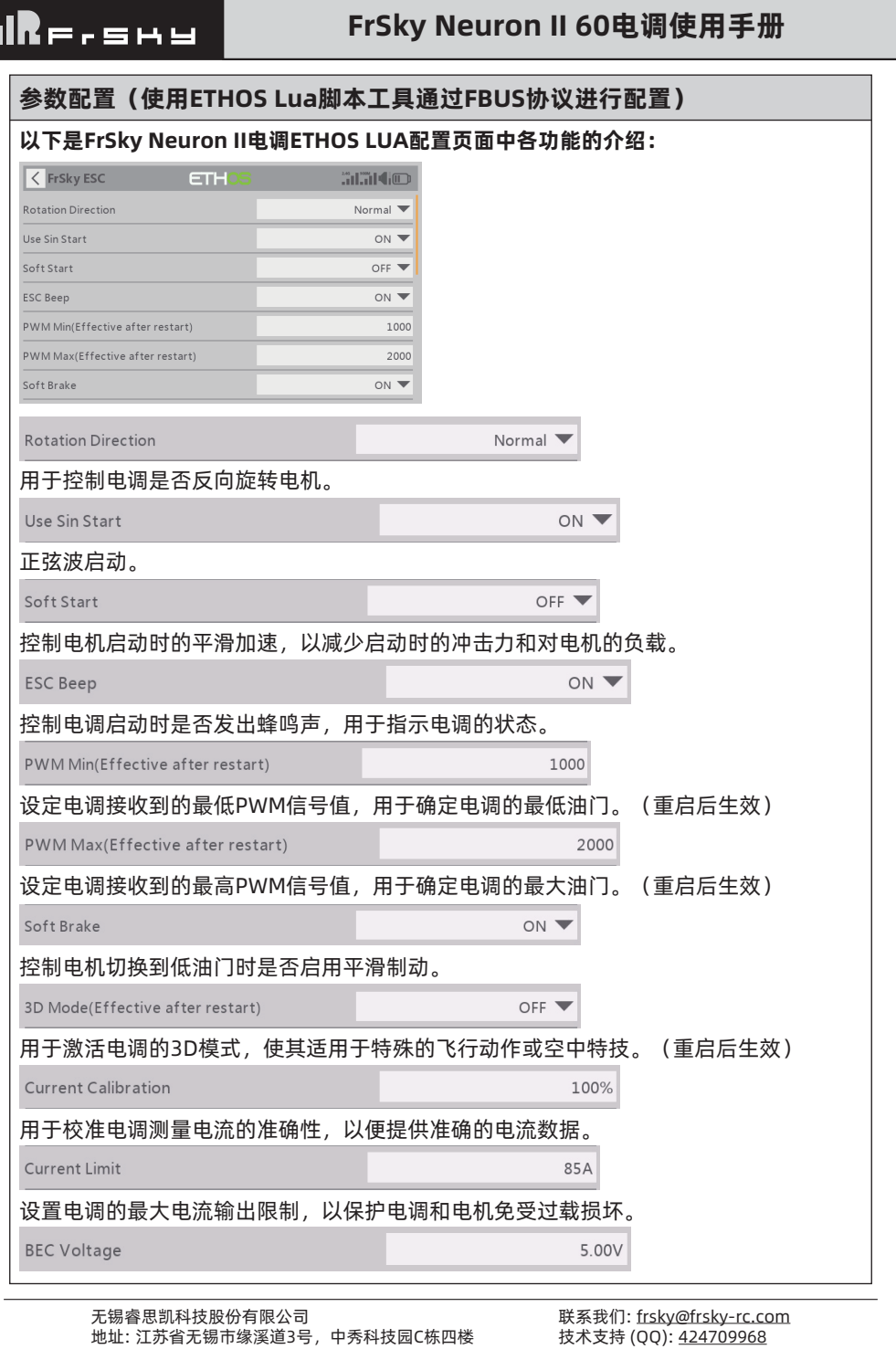

# $I\blacksquare$

## FrSky Neuron II 60电调使用手册

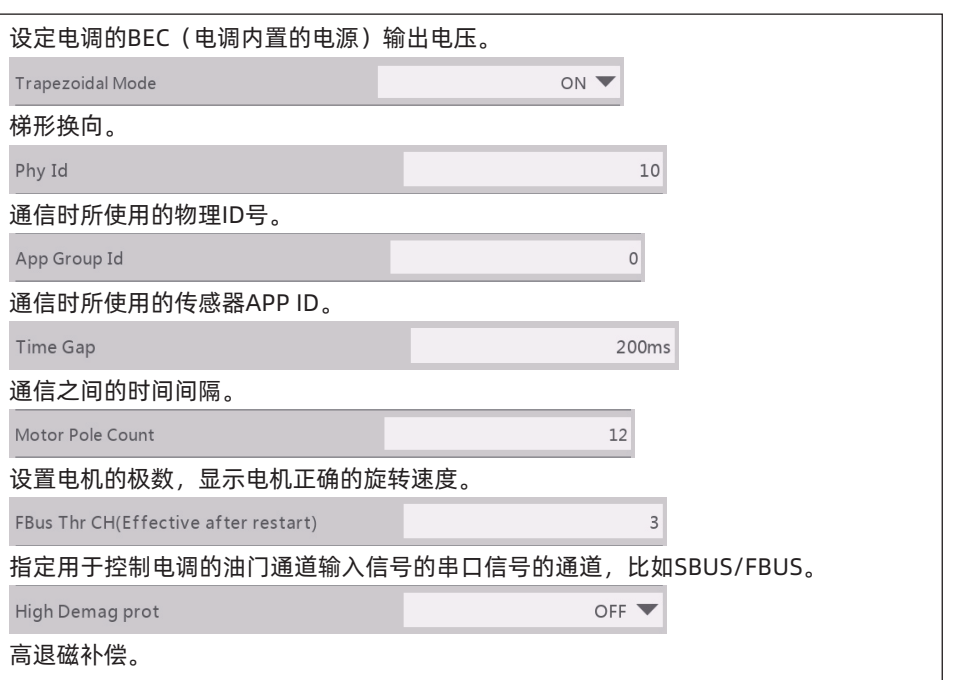

#### 下面是ETHOS系统的遥测传感器配置和遥测反馈

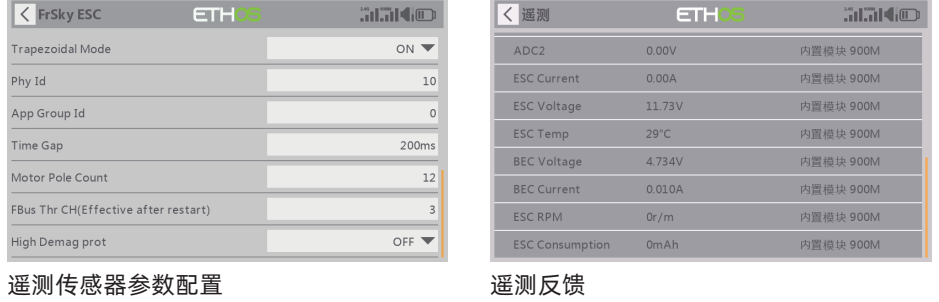

### 警告

- 在使用ESC之前,请仔细阅读所有电源设备和模型的手册。确保合理配置电源,否则将 使元器件过载并损坏。
- 必须远离不安全的地方,如混凝土建筑和高压电线。严格按照手册飞行模型,否则可能 导致损坏和严重伤害。
- 使用后务必拔掉电池与ESC的连接,否则可能驱动电机旋转并造成伤害。如果ESC长时间 连接到电池上,电池将会完全放电,可能导致电池和ESC的故障。

无锡睿思凯科技股份有限公司 地址: 江苏省无锡市缘溪道3号,中秀科技园C栋四楼

联系我们: frsky@frsky-rc.com 技术支持 (QQ): 424709968

# **IRF.shy**

## FrSky Neuron II 60电调使用手册

#### NEURON2电调固件升级步骤

- 配置工具: STK Tool (需要单独购买)
- 网页配置工具地址:https://gui.fettec.net/FrSky/ESC/

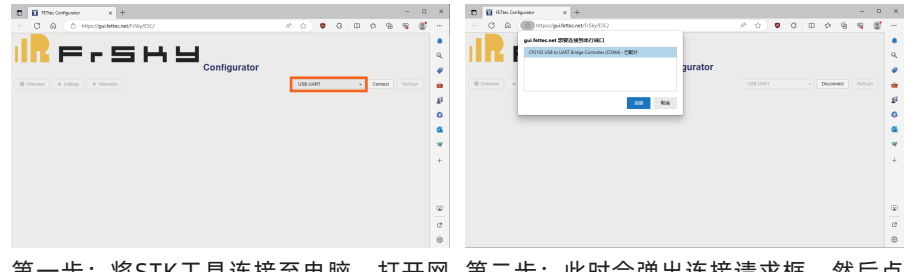

第一步:将STK工具连接至电脑,打开网 第二步:此时会弹出连接请求框,然后点 页版调参页面,并选择USB UART串口调 击"连接"按钮。 参方式。

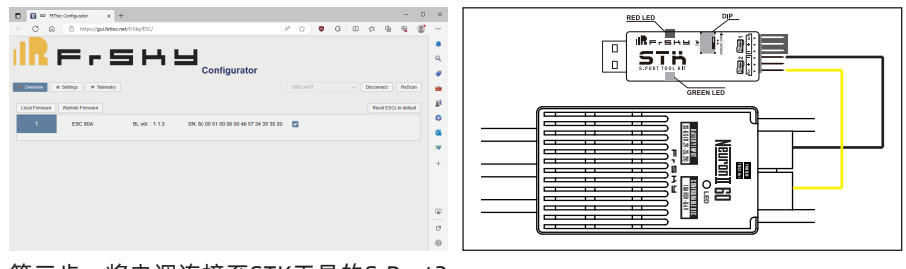

第三步:将电调连接至STK工具的S.Port2 口并将模式开关设定在"Upgrade"模式 下,然后为电调进行供电并在5秒内点击 "连接"按钮。

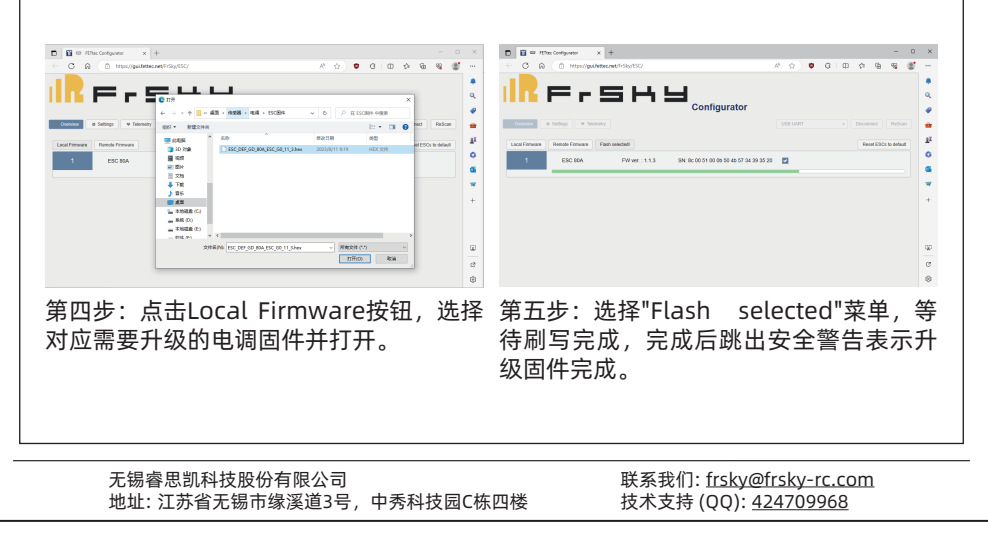